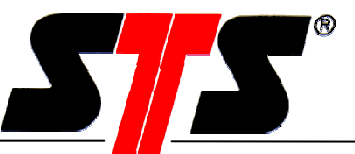

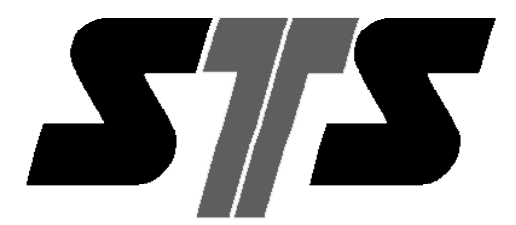

Sensor Technik Sirnach AG

# **Communication example MODBUS - protocol PTM RS-485**

Version 1.1

**Dokumenten-Nr.** (Navision): **Stand:** 08.04.2010 **Löst Version ab:**

© STS Sensor Technik Sirnach AG

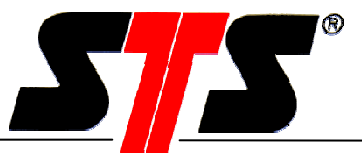

# **Content**

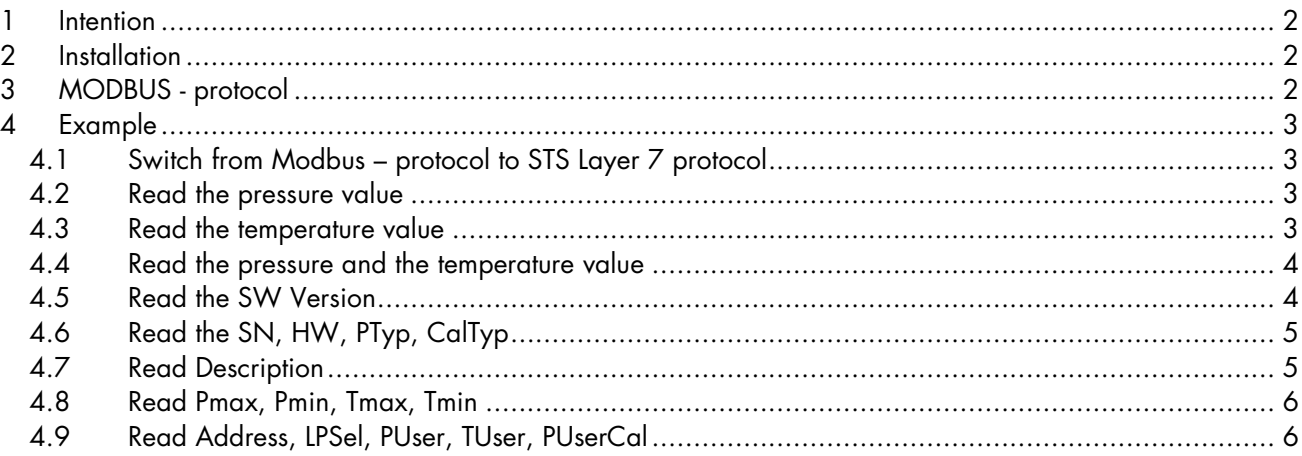

## **1 Intention**

In this document are some short examples for the communication with the Modbus - protocol for the PTM RS485.

## **2 Installation**

- Connect the sensor to a RS485 interface.
- Connect the power to the sensor and switch it ON.

## **3 MODBUS - protocol**

The communication settings for the interface are described in the user manual in chapter 1.3.2. For general information over the MODBUS – protocol, please refer to chapter 2. The syntax of the MODBUS – command can you find in chapter 4.

With a terminal program "Docklight-Scripting", you can send the values (Hexadecimal) to the sensor. It doesn't work with the program "HyperTerminal" from windows. The HyperTerminal send every character (value) immediately. The timing requirements will be wrong.

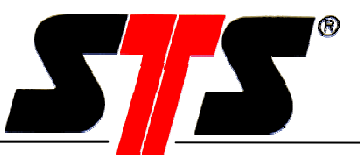

# **4 Example**

## **4.1 Switch from Modbus – protocol to STS Layer 7 protocol**

With this command you can switch the communications protocol from Modbus to STS Layer 7. After this command the sensor will be work only with STS Layer 7 commands. If the power supply will be interrupted, then the sensor will work after a new power up in the Modbus – protocol.

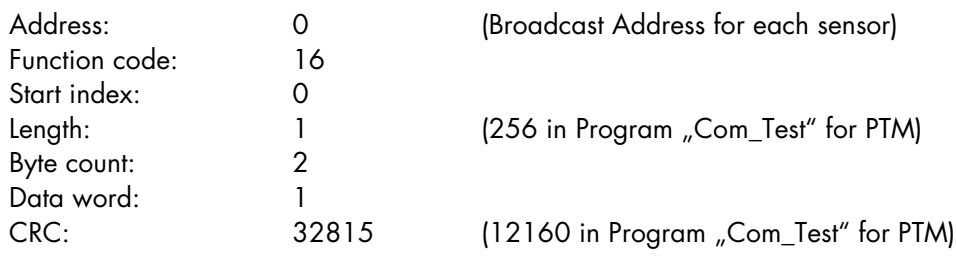

#### **4.2 Read the pressure value**

With this command you can read the pressure value from the sensor.

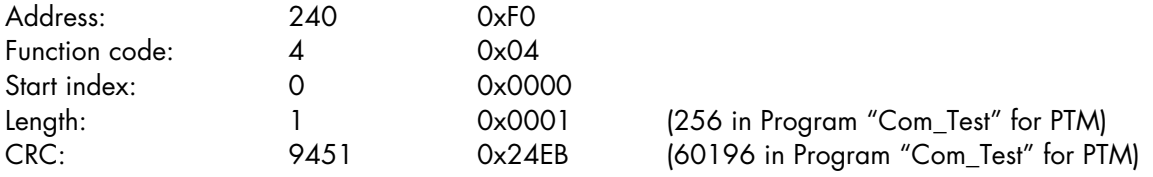

The response value must be converted to the pressure value (refer chapter 4.2.4). The response value is a 16bit integer value (-32768...32767) with the nominal range of 0...10000 Digit (P $_{\textrm{\tiny NP}}$ ...P $_{\textrm{\tiny FS}}$ ).

#### **4.3 Read the temperature value**

With this command you can read the temperature value from the sensor.

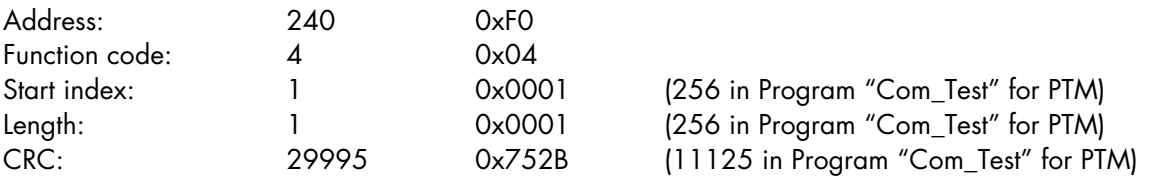

The response value must be converted to the temperature value (refer chapter 4.2.5). The response value is a 16bit integer value (-32768...32767) with the nominal range of 0...10000 Digit  $(T_{\text{NP}}...T_{\text{FS}})$ .

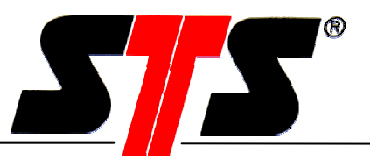

### **4.4 Read the pressure and the temperature value**

With this command you can read the pressure and temperature value from the sensor at the same time.

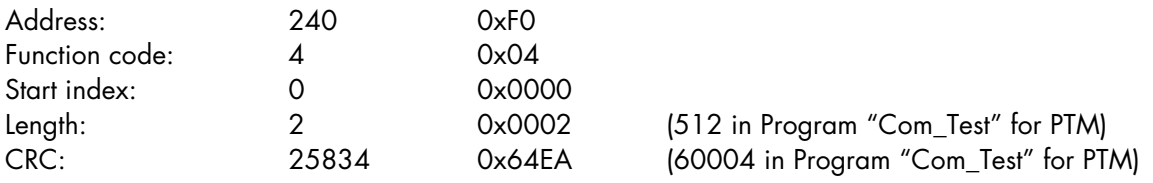

The response values must be converted to the pressure and temperature values (refer chapter 4.2.4 and 4.2.5). The response value is a 16bit integer value (-32768...32767) with the nominal range of 0...10000 Digit  $(P_{\text{NP}}...P_{\text{FS}}$ ,  $T_{\text{NP}}...T_{\text{FS}}$ ).

#### **4.5 Read the SW Version**

CRC: 50433 0xC501

With this command you can read the SW Version from the sensor.

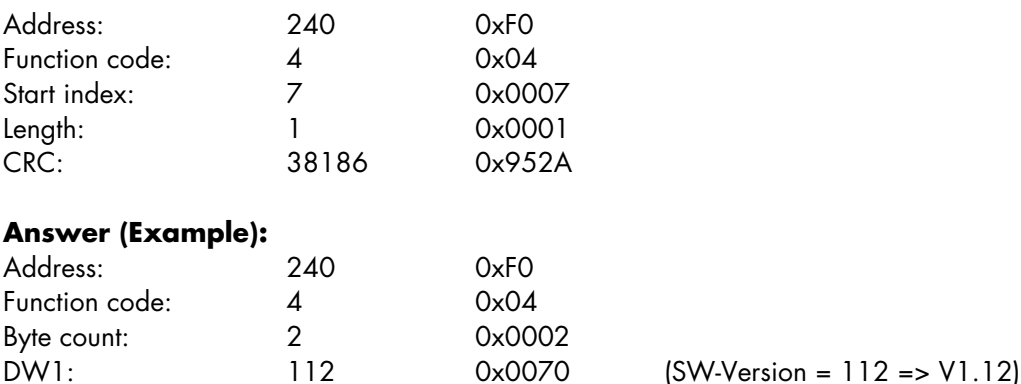

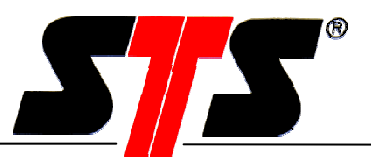

## **4.6 Read the SN, HW, PTyp, CalTyp**

With this command you can read the SN1, SN2, HW\_Number, HW\_Index, PTyp, CalTyp from the sensor.

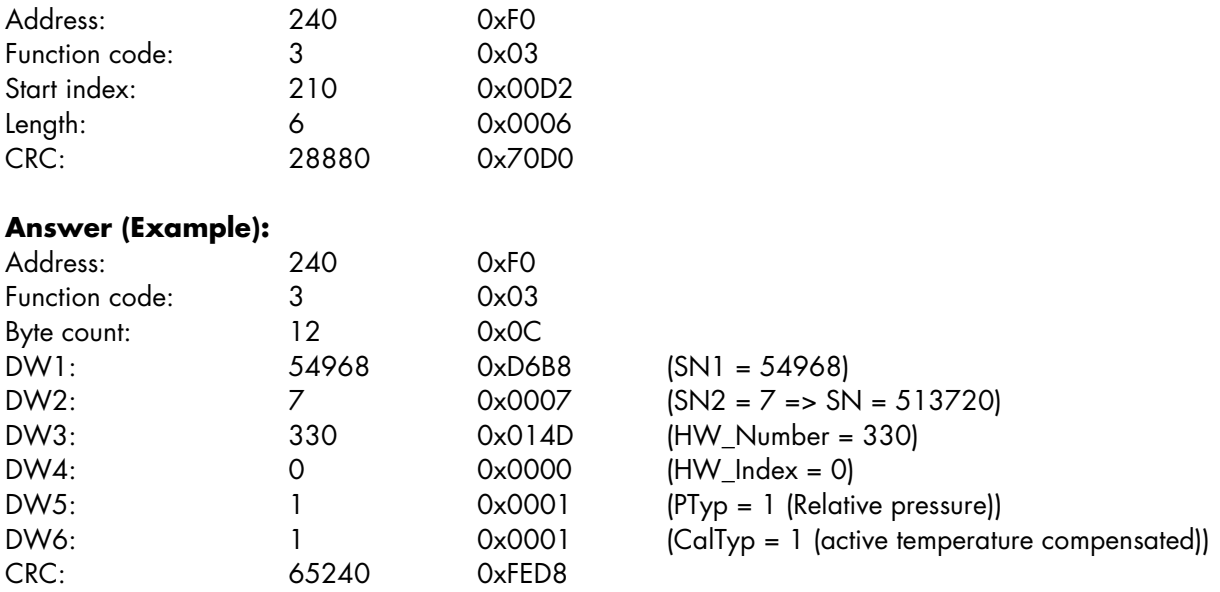

## **4.7 Read Description**

Whit this command you can read the description from the sensor.

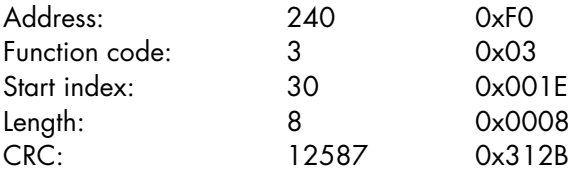

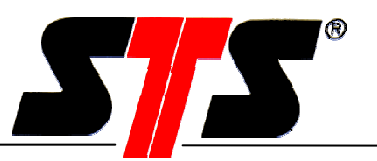

## **4.8 Read Pmax, Pmin, Tmax, Tmin**

Whit this command you can read Pmax1, Pmax2, Pmin1, Pmin2, Tmax1, Tmax2, Tmin1, Tmin2 from the sensor.

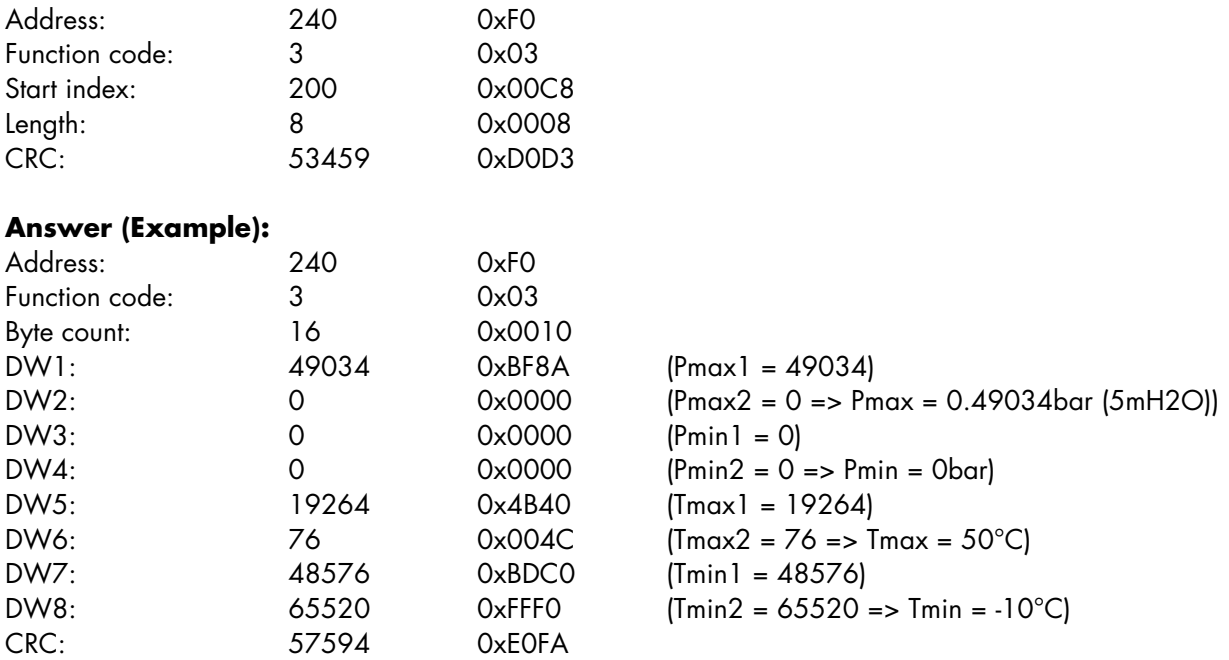

#### **4.9 Read Address, LPSel, PUser, TUser, PUserCal**

Whit this command you can read Address, LPSel, PUserZero, PUserFullscale, TUserZero, TUserFullscale, PUserCalZero, PUserCalFullscale from the sensor.

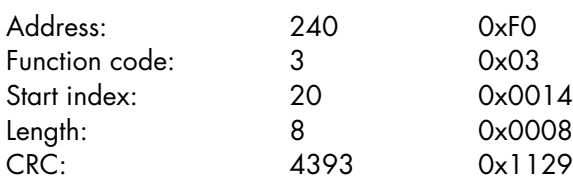

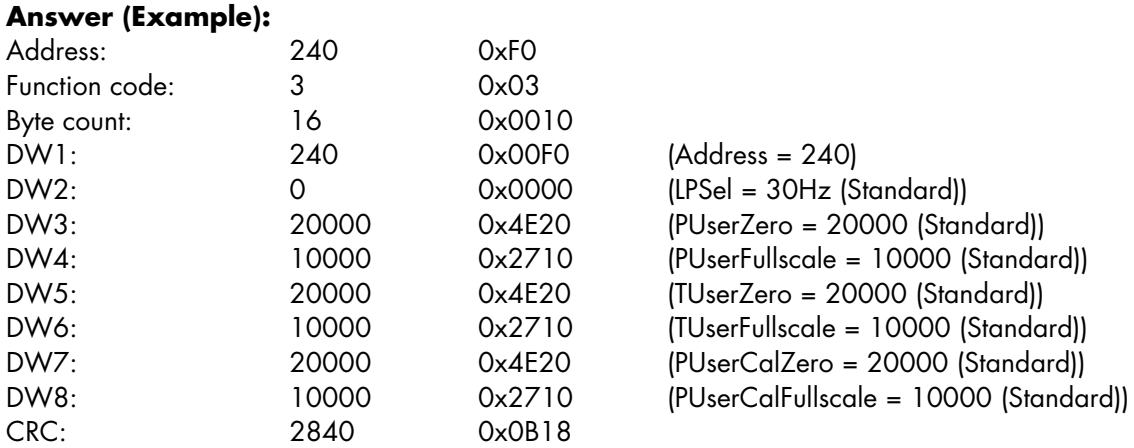